# How do I make my VMs accessible via a bridge?

Note: For information about the gateway, netmask, and IP address, see your customer account.

#### **Table of Contents**

- Explanation
- 1. via the SSH console
- 2. Via the web interface
- Important for Debian 7 with Proxmox

#### **Explanation**

A bridge is created in Proxmox to make the VMs on the host system accessible via an additional IP. **The network configuration for a VM on the host system is described here.** 

There are 2 ways to create a bridge in Proxmox:

- 1. via the ssh console
- 2. via the web interface

#### 1. via the SSH console

- 1) Log in to your server via SSH.
- 2) Check which network interface is used. To do this, execute the command "ip  $r s \mid grep default$ ".

ip r s | grep default default via 192.168.178.1 dev eth0 proto static metric 100

eth0 -> the network interface used. The main IP of your server is also configured here.

3) Now the bridge is created via the file /etc/network/interfaces . The network configuration looks like this:

#### \*\*\*Important\*\*\*

Please note that you replace "eth0" in the example configuration with your previously queried network interface, otherwise you will lock yourself out of your system. Also the line "iface eth0 inet manual" (with your network interface) must be present, so that your server is accessible in the connection.

#### 2. Via the web interface

- 1) Open the Proxmox web interface: https://<Main-ipv4-IP>:8006/
- 2) Navigate on the left side to: datacenter -> "Your host system".

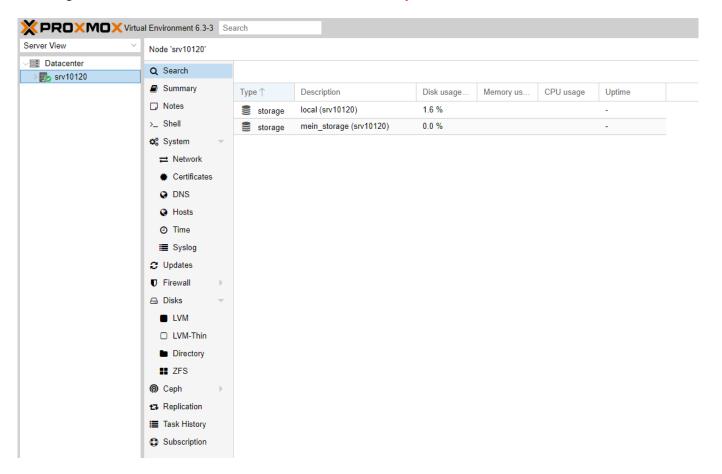

3) Now select "Network".

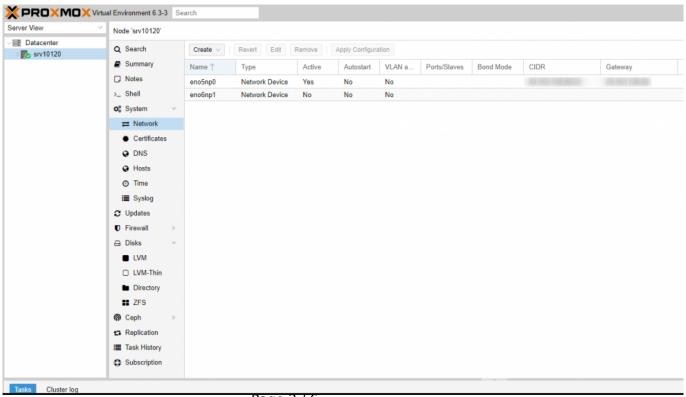

- 4) Now double-click on the network interface and delete all entries.

  Do <u>NOT</u> save the change yet, because you would lock yourself out. Please follow the steps to the end.
- 5) Now the bridge is created. To do this, click on "Create" and select "Linux Bridge".

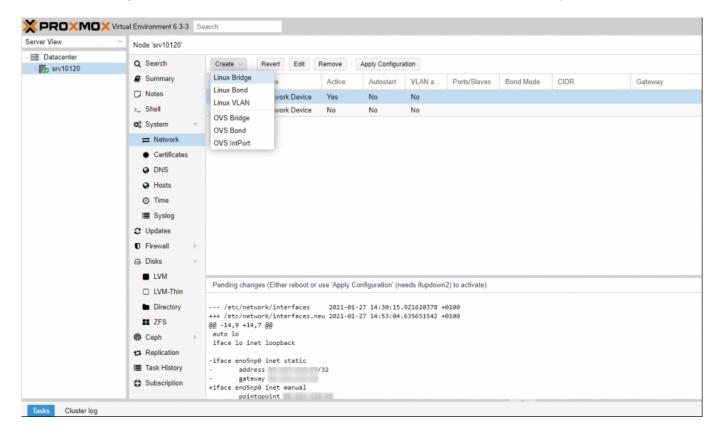

6) The following entries should be made there:

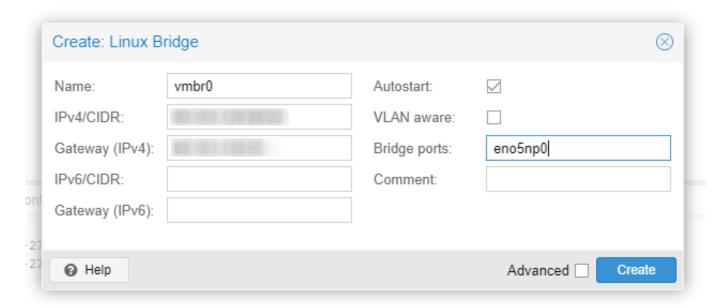

Name: vmbr0

IPv4/CIDR: Main-IP of the host system Gateway (IPv4): Gateway of the host system IPv6/CIDR: IPv6 Adresse of the host system Gateway (IPv6): IPv6 Gateway of the host system

Autostart: enable VLAN aware:

Bridge ports: Network interfaces of the host system

7) If you have now made all the settings and checked them again, restart the server via the "Restart" item at the top right of the screen.

The Server should be reachable now.

# Important for bridging setup to work

To make the Bridging setup to work, you need to change the routing of the additional ip you want to use in a virtual machine.

Go to the control center of your server in the customer panel and set the following setting for the correct additional ip:

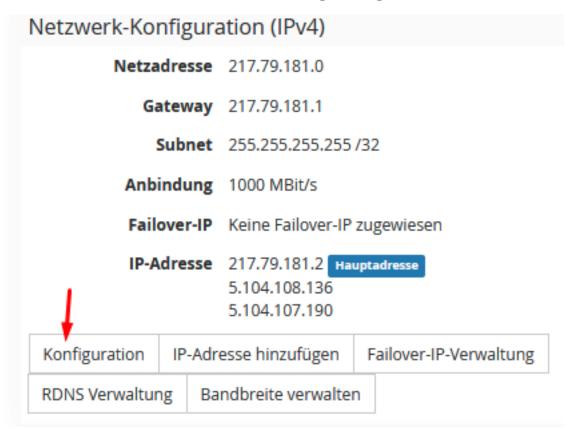

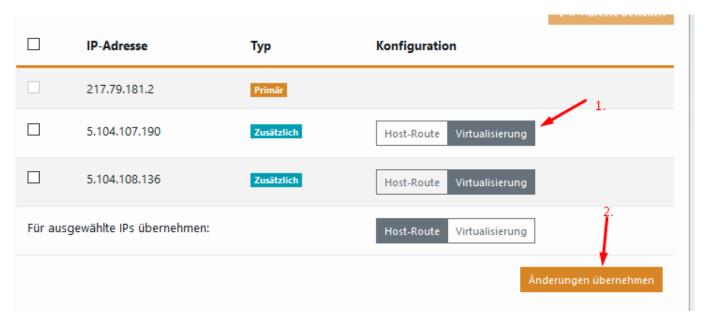

# The VM is then configured as follow:

# The primary network interface allow-hotplug ens18 iface ens18 inet static address <additional IP> netmask 255.255.255

up ip route add <host system gateway> dev ens18 up ip route add default via <gateway of host system> down ip route del default down ip route del <gateway of the host system> Page 5 / 6

Please make sure that you change the name of the interface ens18 to the interface name inside the virtual machine as well.

# **Important for Debian 7 with Proxmox**

If you want to run VM's and CT's at the same time, change the following entry via SSH:

Datei: /etc/vz/vz.conf

Look for the following entry there:

NEIGHBOUR\_DEVS=detect

and replace it with this NEIGHBOUR\_DEVS=all

Unique solution ID: #1476 Author: Bettina Brauer

Last update: 2023-07-11 14:49